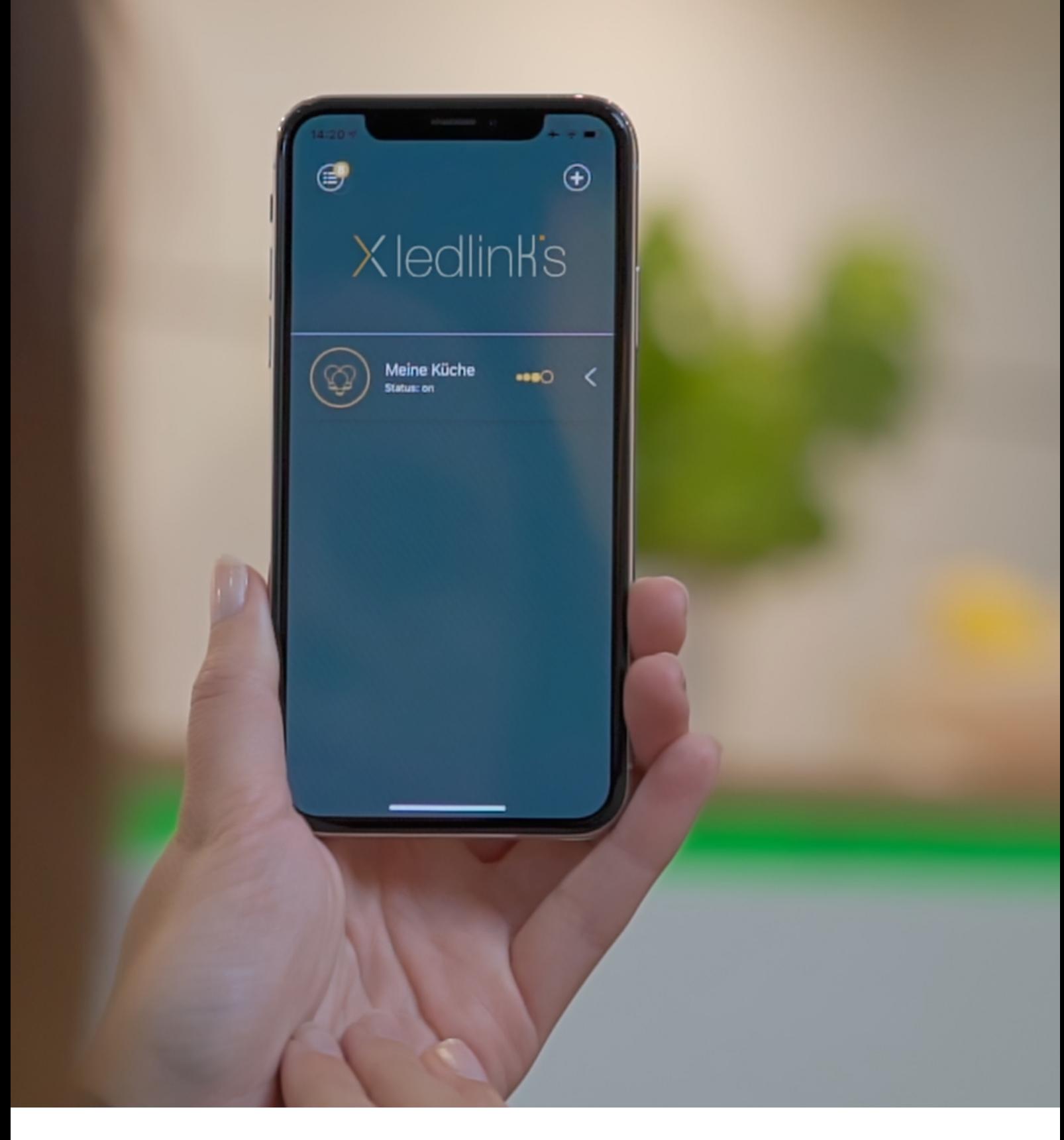

# Xledlink's

## Bluetooth Handsender HT4 - Firmware Update

#### Bluetooth Handsender HT4 - Firmware Update i

#### **Hinweis:**

**Handsender, die vor dem Firmeware-Update noch nicht mit dem Dimm-Modul gekoppelt waren, benötigen ebenfalls ein Firmenware-Update.** 

**Für das Update gehen Sie bitte wie folgt vor:** 

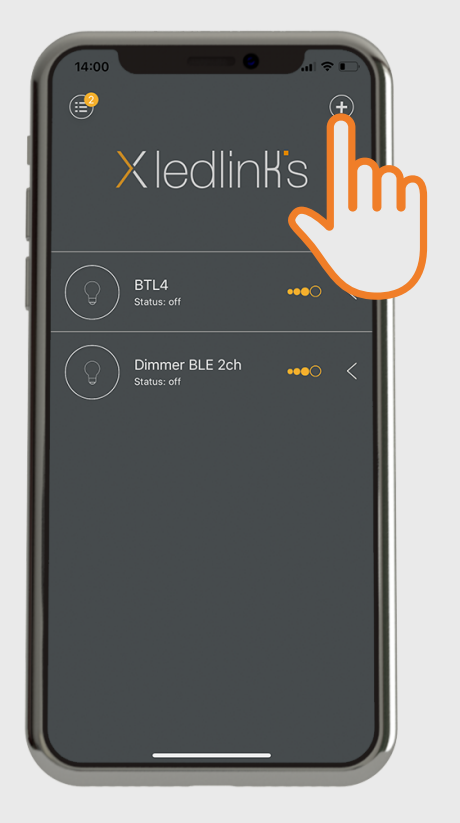

Klicken Sie auf das "+"- Symbol. Markieren Sie zunächst

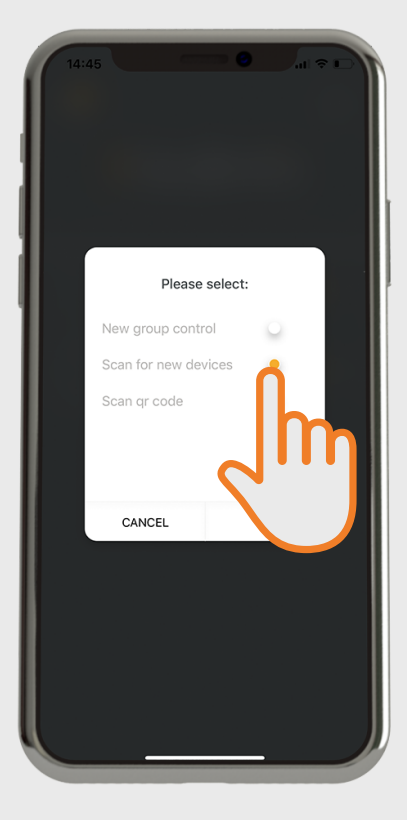

"Scan for new devices".

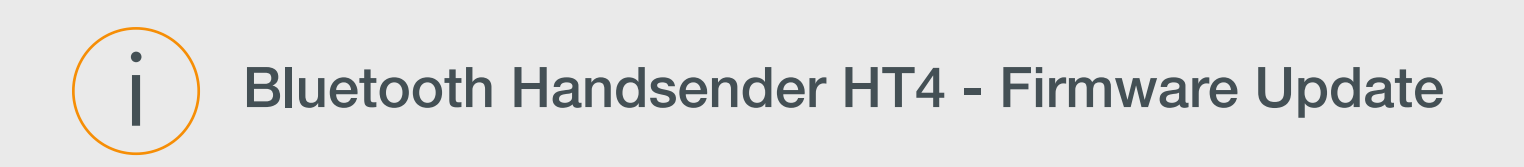

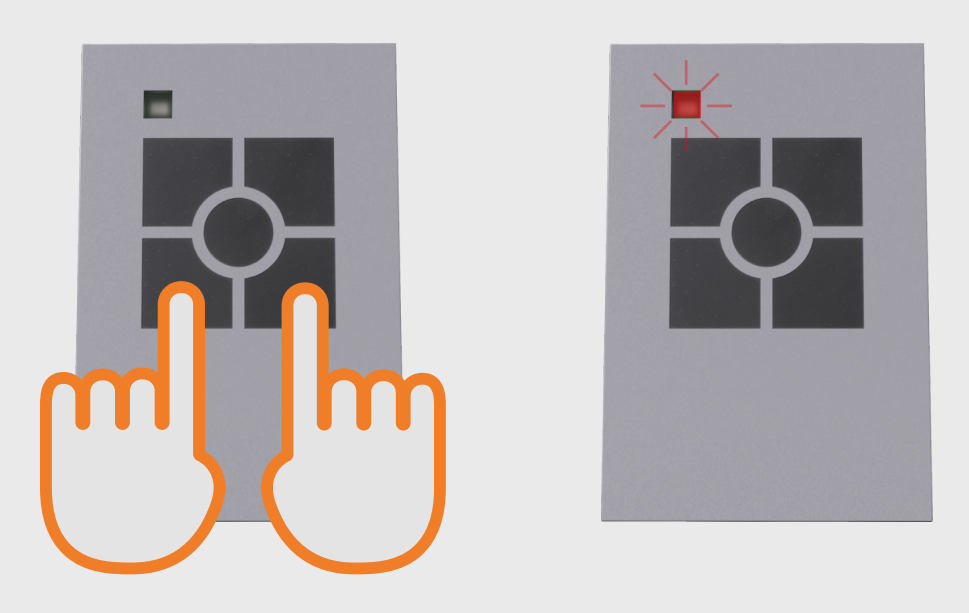

Nehmen Sie nun den Handsender zur Hand und halten die beiden unteren Tasten für ca. 5 Sekunden gedrückt, bis die LED oben links anfängt, rot zu blinken. Den Schritt auf der nächsten Seite sollten innerhalb von 5 Sekunden ausführen, nachdem Sie die Tasten losgelassen haben.

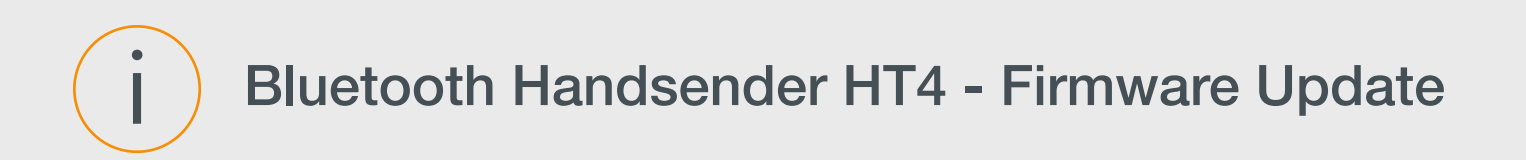

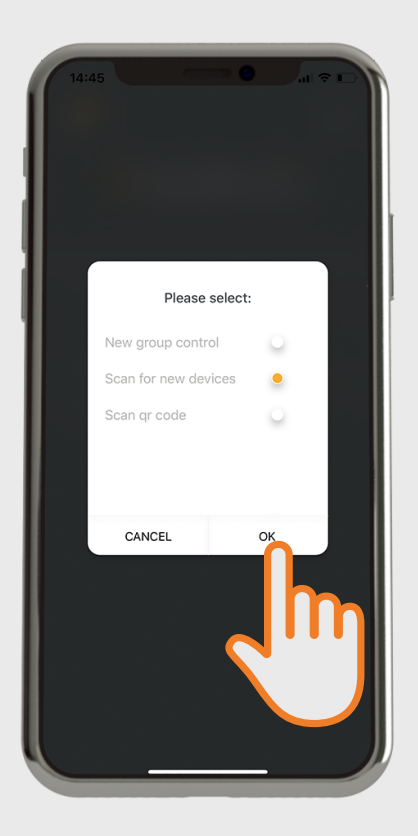

Bestätigen Sie nun die zuvor markierte Wahl in der App mit "OK".

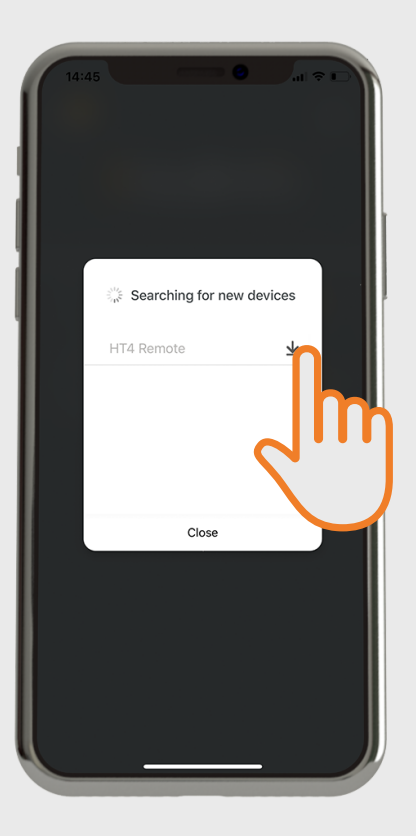

Sobald die App "HT4 Remote" anzeigt, können Sie die Verbindung mit einem Klick auf die Pfeiltaste herstellen.

### Bluetooth Handsender HT4 - Firmware Update i

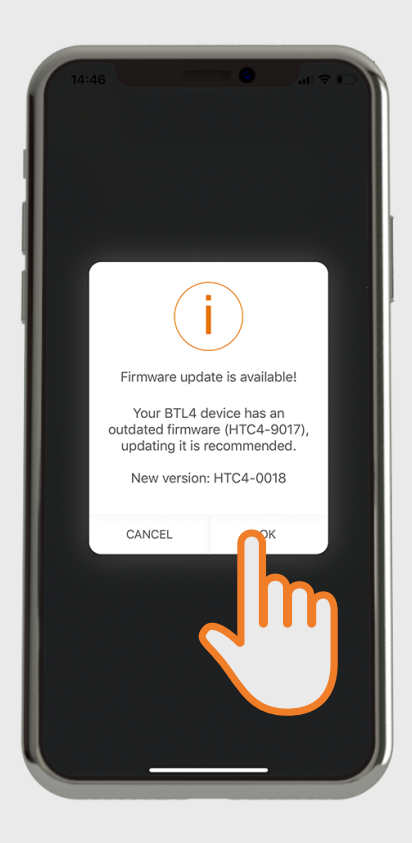

Sollte ein Update für den Handsender HT4 vorliegen, wird eine entsprechende Meldung eingeblendet. Bestätigen Sie diese mit "OK".

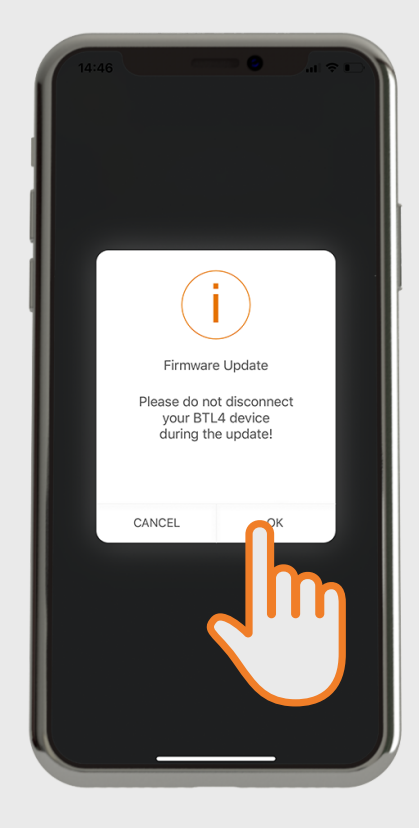

In der folgenden Meldung werden Sie gebeten, die Verbindung während des Update-Vorgangs nicht zu trennen. Bestätigen Sie auch hier mit "OK".

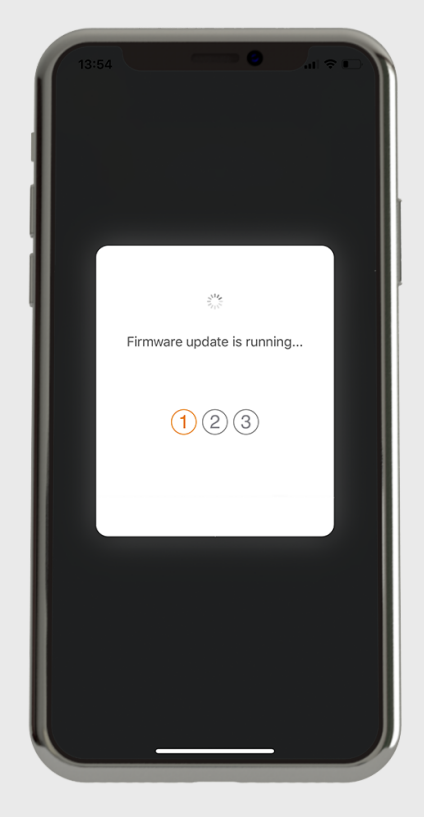

Der erfolgreiche Vorgang wird in 3 Schritten dargestellt.

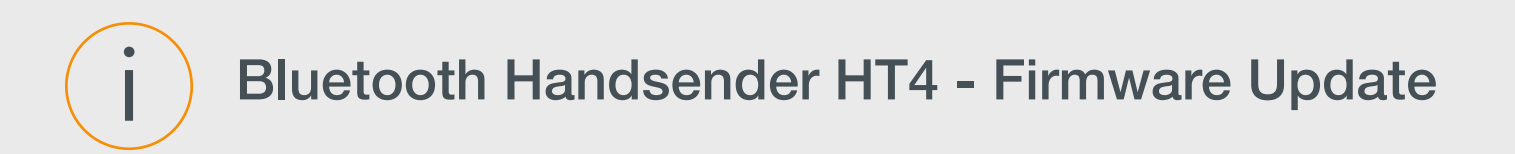

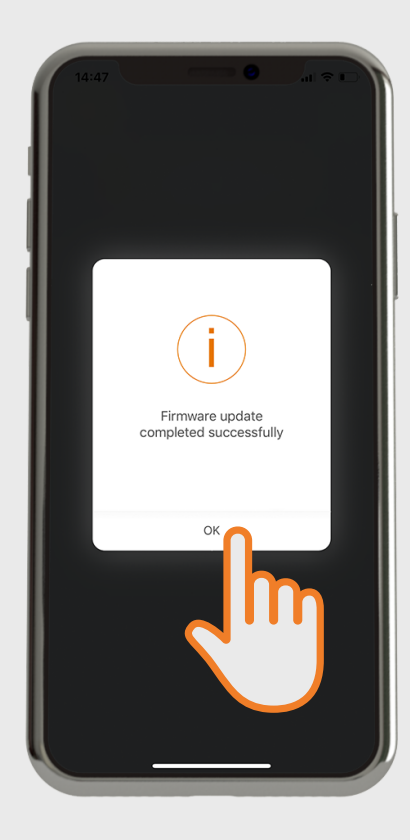

Sobald das Update abgeschlossen ist, bestätigen Sie die Meldung mit "OK". Ihr Handsender ist nun aktualisiert und kann genutzt werden. Das erfolgreiche Update wird noch einmal durch die rote LED auf dem Handsender bestätigt.